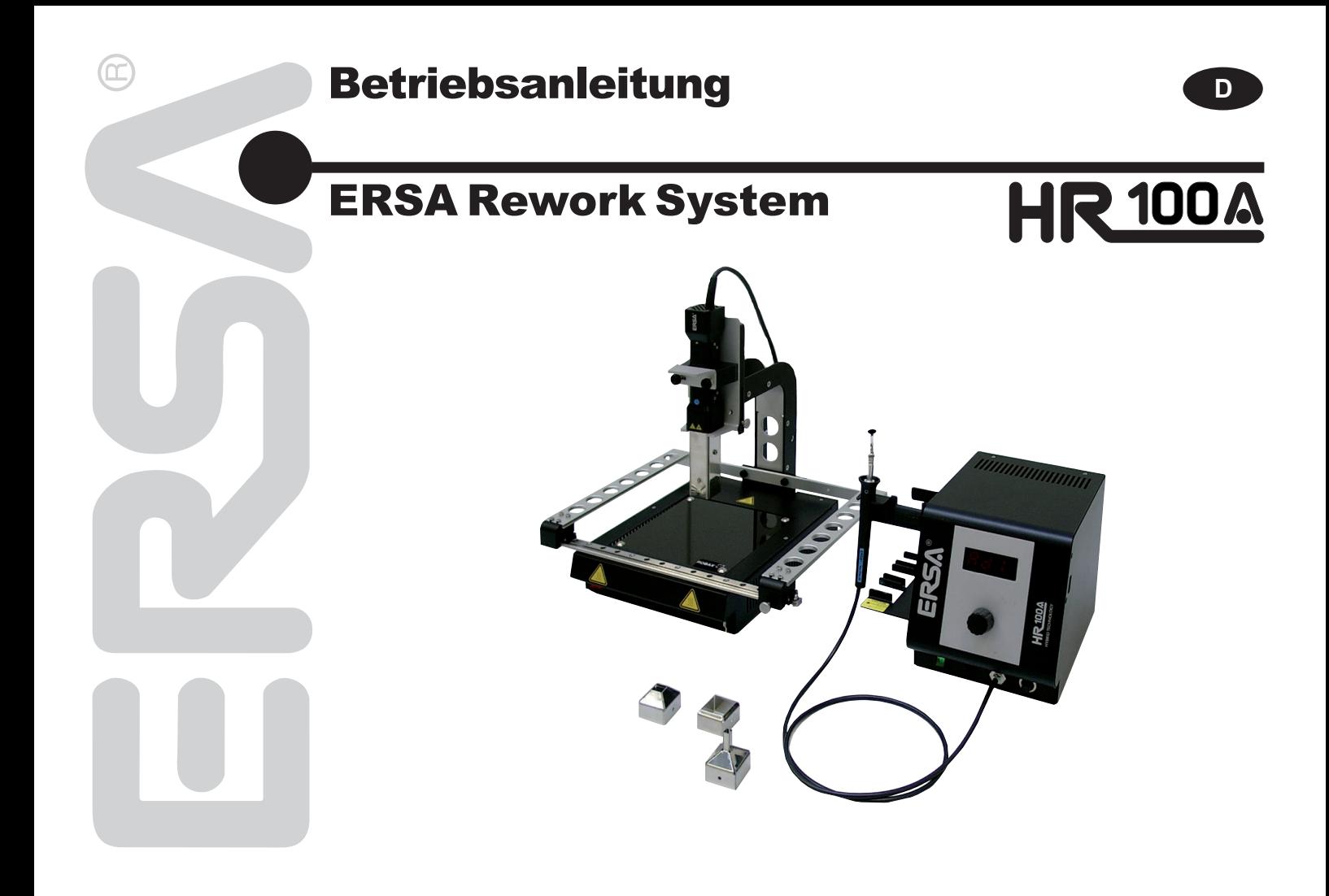

# **Inhalt**

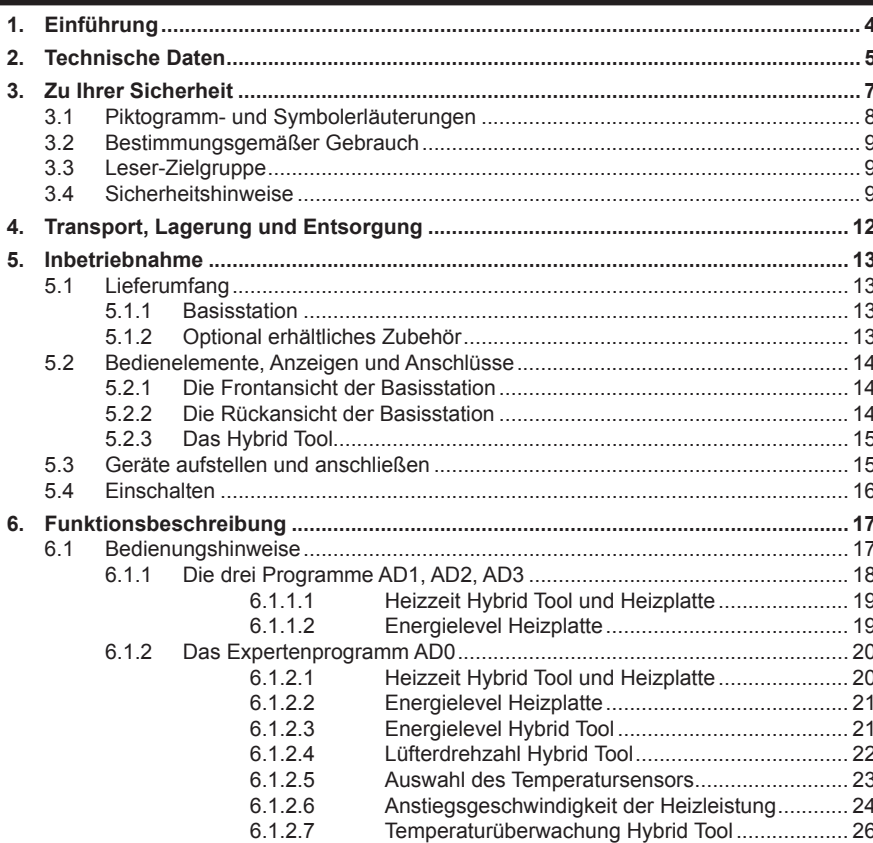

 $\circledcirc$ 

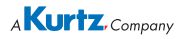

# **Inhalt**

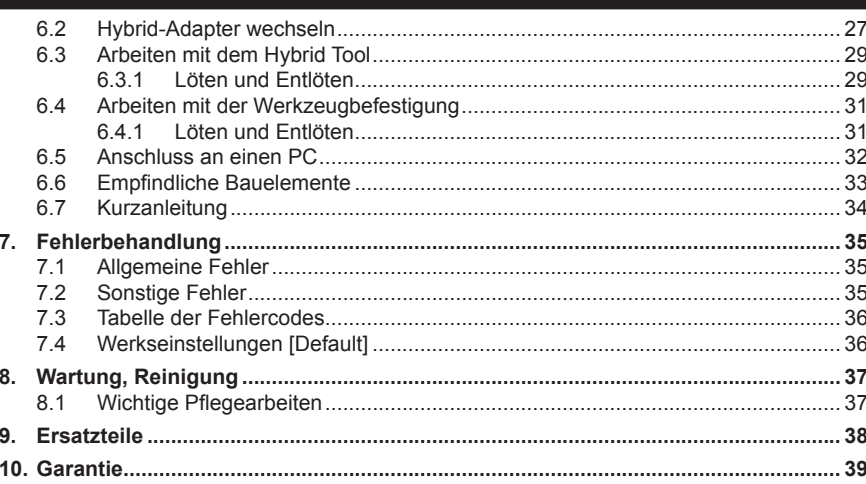

 $\circledcirc$ 

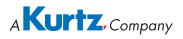

### <span id="page-3-0"></span>**1. Einführung**

Vielen Dank, dass Sie sich für den Erwerb dieses hochwertigen Rework Systems entschieden haben. ERSA stellt mit der HR 100A ein mikroprozessorgeregeltes Handheld-Reworksystem der Spitzenklasse für Standard- und bleifreie Rework-Arbeiten zur Verfügung. Es ist für den Einsatz in der industriellen Fertigung, den Reparaturbetrieb sowie für den Laborbereich konzipiert.

Bezeichnend für die Hybrid Technologie ist die Kombination von Strahlungs- und Konvektionswärme, welche kontaktlos auf die Bauteile übertragen wird. Diese Technologie zeichnet sich durch den optimalen Wärmetransfer für alle SMT-Rework Prozesse aus.

Drei Betriebsarten ermöglichen eine optimale Anpassung an den geforderten Einsatzzweck:

- Zeitbasis................Begriff?
- Zeitbasis mit Temperaturmessung..........Begriff
- Programmierbare Temperaturregelung (Steuerung entweder über die Basisstation oder mit IRSoft über PC.

Ein integrierter Laserpointer erleichtert die genaue Positionierung der Wärmequelle. Über die leicht verständliche Menüführung können Sie Einstellungen komfortabel ändern und abspeichern. Programmierung und Bedienung erfolgen über einen Drehgeber mit Tastfunktion.

Durch reichhaltiges Zubehör können Sie sich ein flexibles und modernes Rework-System mit höchstem Qualitätsanspruch einrichten.

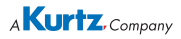

### **2. Technische Daten**

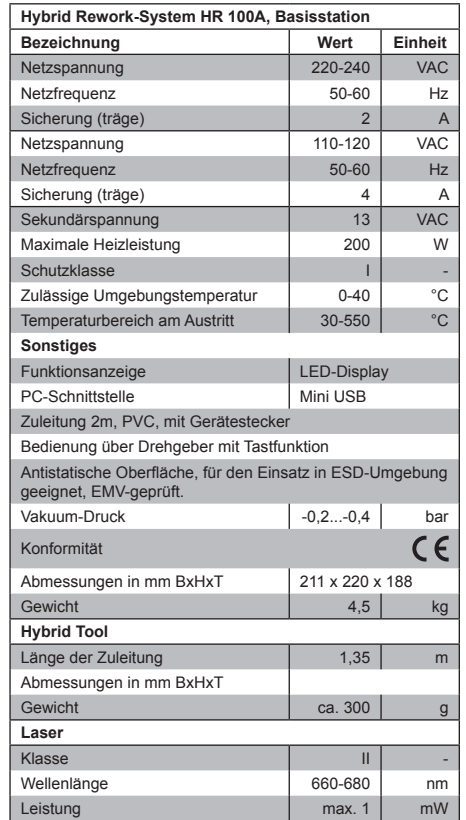

<span id="page-4-0"></span> $\circledcirc$ 

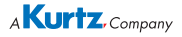

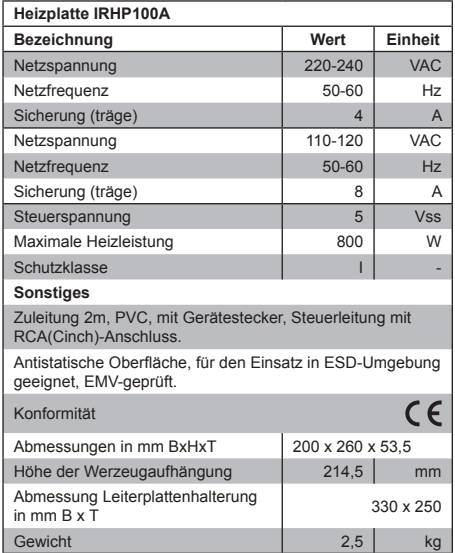

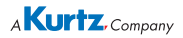

 $\circledcirc$ 

### **3. Zu Ihrer Sicherheit**

ERSA Produkte werden unter Beachtung der grundlegenden Sicherheitsanforderungen entwickelt, gefertigt und geprüft.

#### **Trotzdem bestehen Restrisiken!**

Lesen Sie deshalb diese Anleitung, bevor Sie das Gerät zum ersten Mal bedienen. Sie hilft Ihnen, die Funktionen des Gerätes kennenzulernen und optimal zu nutzen. Bewahren Sie diese Anleitung an einem, für alle Benutzer jederzeit zugänglichen Ort auf!

<span id="page-6-0"></span> $^{\circ}$ 

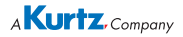

#### <span id="page-7-0"></span>**3.1 Piktogramm- und Symbolerläuterungen**

In dieser Anleitung werden Piktogramme als Gefahrenhinweis verwendet.

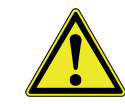

Besondere Angaben bzw. Ge- und Verbote zur Verhütung von Personen- oder umfangreichen Sachschäden werden mit einem Piktogramm dargestellt und im Text mit hierarchisch abgestuften, fettgeschriebenen Worten ergänzt:

**Warnung!** Wird bei Warnung vor einer unmittelbar drohenden Gefahr verwendet. Die möglichen Folgen können Tod oder Personenschäden sein.

**Achtung!** Wird bei Warnung vor einer möglichen gefährlichen Situation verwendet. Die Folgen können Personen-, Sach- oder Umweltschäden sein.

**Vorsicht!** wird bei einer Anwendungsempfehlung verwendet. Die Folgen einer Nichtbeachtung können Sachschäden sein.

Zusätzlich zu den oben beschriebenen hierarchischen Warnhinweisen verwenden wir folgende Symbole:

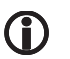

Hiermit werden Textpassagen gekennzeichnet, die Erläuterungen, Informationen oder Tipps enthalten.

- ■ Dieses Zeichen markiert
- Tätigkeiten, die Sie durchführen müssen, oder
- Anweisungen, die unbedingt einzuhalten sind.

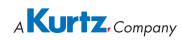

#### <span id="page-8-0"></span>**3.2 Bestimmungsgemäßer Gebrauch**

ERSA Wärmewerkzeuge dürfen nur zum Verarbeiten von Weichloten verwendet werden. Wenn es jedoch ausdrücklich in der Betriebsanleitung des jeweiligen Wärmewerkzeuges beschrieben wird, dürfen einige Werkzeuge in Sonderfällen zum Bearbeiten von Kunststoffen eingesetzt werden.

Bei nicht bestimmungsgemäßem Gebrauch und Eingriffen in das Gerät erlöschen Garantie- und Haftungsansprüche des Käufers gegenüber dem Hersteller.

#### **3.3 Leser-Zielgruppe**

Diese Anleitung richtet sich an Personen mit Kenntnissen auf dem Gebiet der Reflow-Löttechnik.

#### **3.4 Sicherheitshinweise**

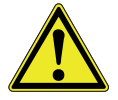

**Achtung!** Kontrollieren Sie vor jedem Gebrauch alle Komponenten. Lassen Sie beschädigte Teile nur vom Fachmann oder Hersteller reparieren. Wenn Reparaturen unsachgemäß durchgeführt werden, besteht die Gefahr von Unfällen. Verwenden Sie bei eventuellen Reparaturen stets Original-ERSA-Ersatzteile.

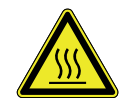

**Achtung!** Wärmewerkzeuge werden heiß. Prüfen Sie vor dem Anheizen des Gerätes, ob der Werkzeugeinsatz (z.B. Lötspitze, Modelliereinsatz usw.) ordnungsgemäß mit dem Wärmewerkzeug verbunden ist. Der heiße Werkzeugeinsatz darf nicht mit Haut, Haaren oder mit hitzeempfindlichen und brennbaren Materialien in Verbindung gebracht werden. Achten Sie auf eine ausreichend hitzebeständige Arbeitsunterlage.

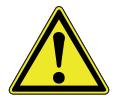

**Achtung!** Halten Sie Unbefugte fern. Stellen Sie sicher, dass Unbefugte, insbesondere Kinder keinen Zugang zu den Wärmewerkzeugen haben.

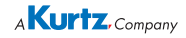

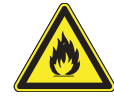

**Achtung!** Brandgefahr. Entfernen Sie vor dem Aufheizen des Wärmewerkzeuges brennbare Gegenstände, Flüssigkeiten und Gase aus dem Arbeitsbereich Ihres Wärmewerkzeuges. Legen Sie das Wärmewerkzeug bei jeder Arbeitsunterbrechung in den dafür vorgesehenen Ablageständer. Trennen Sie Ihr Wärmewerkzeug nach Gebrauch vom Netz. Lassen Sie Ihr heißes Wärmewerkzeug niemals unbeaufsichtigt. Beachten Sie dabei bitte, dass auch nach Abschalten des Gerätes der Werkzeugeinsatz einige Zeit benötigt, um auf eine gefahrlose Temperatur abzukühlen.

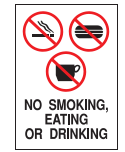

**Achtung!** Bleihaltige Lote sind giftig. Bleihaltige Lote, die in den Organismus gelangen, wirken toxisch. Essen, Trinken und Rauchen sind aus diesem Grunde strikt untersagt. Nach dem Arbeiten mit bleihaltigem Lot sollten Sie sich aus den genannten Gründen gründlich die Hände waschen.

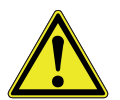

**Achtung!** Belüftung und Absaugung. Arbeitsstoffe und Arbeitshilfsstoffe können Ihre Gesundheit gefährden. Sorgen Sie für ausreichende Belüftung oder Absaugung. Beachten Sie auch die einschlägigen Sicherheitsdatenblätter.

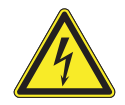

**Warnung!** Schützen Sie die Anschlussleitungen. Benutzen Sie die Anschlussleitung nicht zum Ziehen des Netzsteckers und zum Tragen des Gerätes. Achten Sie darauf, dass Anschlussleitungen nicht mit Hitze, Öl oder scharfen Kanten in Verbindung kommen. Beschädigte Anschlussleitungen können Brände, Kurzschlüsse und elektrische Schläge verursachen und müssen deshalb sofort ausgetauscht werden.

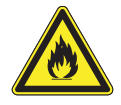

**Achtung!** Berücksichtigen Sie Umgebungseinflüsse. Schützen Sie Ihr Gerät vor allen Flüssigkeiten und Feuchtigkeit. Andernfalls besteht die Gefahr von Feuer oder elektrischen Schlägen.

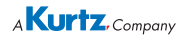

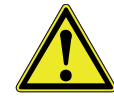

**Vorsicht!** Pflegen Sie Ihr Wärmewerkzeug. Bewahren Sie Ihr ERSA Produkt stets sicher, für Kinder unerreichbar und trocken auf. Beachten Sie eventuelle Wartungsvorschriften. Kontrollieren Sie Ihr Gerät in regelmäßigen Abständen. Verwenden Sie ausschließlich ERSA Original-Zubehör und Ersatzteile.

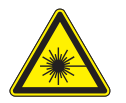

**Achtung!** Laserstrahl! Das Gerät enthält einen Laserstrahler der Klasse II. Nicht in den direkten Laserstrahl blicken und den Laserstrahl nicht in die Augen anderer Menschen richten!

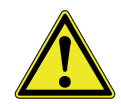

**Achtung!** Körperlich und/oder geistig behinderte Menschen dürfen das Gerät nur unter Aufsicht von geschultem Fachpersonal benutzen! Kinder dürfen nicht mit dem Gerät spielen!

Nationale und internationale Sicherheits-, Gesundheits- und Arbeitsschutzvorschriften sind zu beachten.

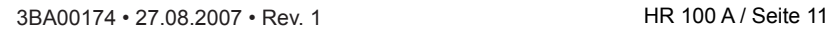

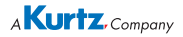

### <span id="page-11-0"></span>**4. Transport, Lagerung und Entsorgung**

Das Gerät wird in einem stabilen Umkarton geliefert. Verwenden Sie für den Transport und die Zwischenlagerung der Systeme bitte ausschließlich die Originalverpackung. Ruckartiges Bewegen, Anstoßen oder Absetzen des Gerätes ist unbedingt zu vermeiden. Das Gerät ist vor Witterungseinflüssen wie Regen, Nebel oder Seeluft, etc. zu schützen. Bei längerer Lagerung in Bereichen mit hoher Luftfeuchtigkeit ist das Gerät luftdicht zu verpacken und mit Entfeuchtungsmittel zu versehen. Schäden, die auf unsachgemäßen Transport oder Lagerung zurückzuführen sind, fallen nicht unter die Gewährleistung.

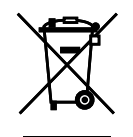

Entsorgungshinweis nach der Richtlinie 2002/96/EG des Europäischen Parlaments und des Rates vom 27.01.2003 über Elektro- und Elektronik - Altgeräte:

Produkte, die mit dem Symbol der durchgekreuzten Mülltonne gekennzeichnet sind, dürfen nicht mit unsortiertem Siedlungsabfall entsorgt werden. Die Kommunen haben hierzu Sammelstellen eingerichtet. Bitte informieren Sie sich bei Ihrer Stadt- oder Gemeindeverwaltung über die zur Verfügung stehenden Möglichkeiten der getrennten Sammlung von Altgeräten. Sie leisten dadurch Ihren Beitrag zur Wiederverwendung oder anderen Formen der Verwendung von Altgeräten zum Schutze unserer Umwelt und der menschlichen Gesundheit.

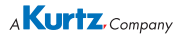

### <span id="page-12-0"></span>**5. Inbetriebnahme**

Vor der Inbetriebnahme: Bitte prüfen Sie den Inhalt der Verpackung auf Vollständigkeit. Sollten Komponenten beschädigt oder unvollständig sein, so setzen Sie sich bitte mit Ihrem Lieferanten in Verbindung.

#### **5.1 Lieferumfang**

#### **5.1.1 Basisstation**

- HR 100A digitale Steuereinheit mit Netzkabel
- Hybrid Tool mit Anschlussleitung
- Hybrid-Adapter Ad1, Ad2, Ad3
- Vakuumpipette mit Saugnäpfen

#### **5.1.2 Optional erhältliches Zubehör**

- Rework-Heizplatte mit XY-Leiterplattentisch und höhenverstellbarem Halter für Hybrid Tool.
- Arbeitsplatzabsaugung EA 110 plus
- Mess- und Softwarepaket mit IRSoft, AccuTC Thermoelement, TE Halter Flexpoint (Halter für Thermoelement), USB-Kabel.

Weiteres Zubehör finden Sie in der Ersatzteilliste, Kapitel 9.

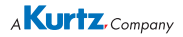

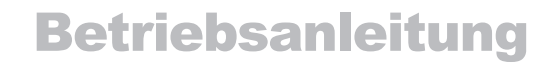

**5.2 Bedienelemente, Anzeigen und Anschlüsse**

#### **5.2.1 Die Frontansicht der Basisstation**

Die Basisstation enthält folgende Bedien- und Anzeigeelemente:

- (1) Netzschalter
- (2) Display
- (3) Anschluss für Vakuumpipette
- d Drehgeber mit Tastfunktion
- (5) Vakuumpipette
- f Schalter für Vakuumpumpe
- (7) Hybrid Tool

### **5.2.2 Die Rückansicht der Basisstation**

Auf der Rückseite befinden sich folgende Anschlüsse und die Netzsicherung:

- (8) Anschluss für Hybrid Tool
- i Anschluss für Accu TC Thermoelement
- (iii) Anschluss für Rework-Heizplatte
- (ii) Sicherungshalter mit Netzsicherung
- (2) Netzanschluss
- (3) Anschluss für IR-Sensor
- (4) Erdungsanschluss für ESD-Schutz

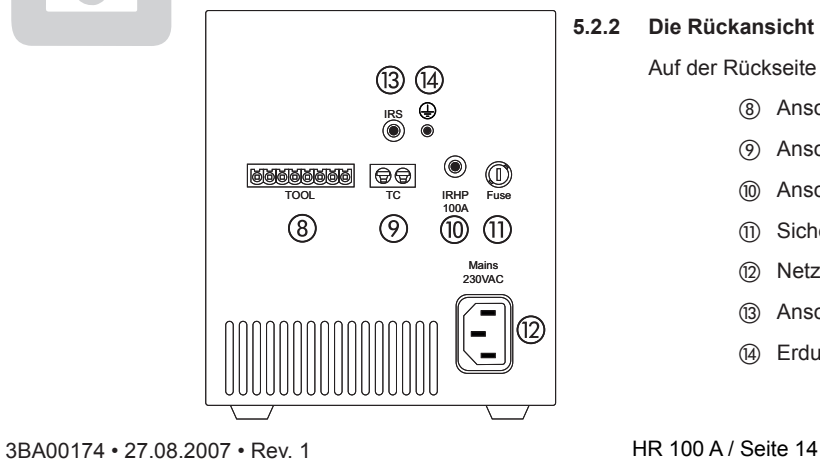

ERSA

HYBRID TECHNOLOGY

**HR100** 

(2  $\overline{RdT}$ 

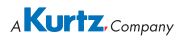

<span id="page-13-0"></span> $^{\circ}$ 

#### **5.2.3 Das Hybrid Tool**

Das Hybrid Tool verfügt über je ein Bedien- und Anzeigeelement:

- (B) Start / Stopp-Taste
- (iii) LED zur Betriebsanzeige (orange)

Folgende Hybrid-Adapter sind im Lieferumfang enthalten:

- Hybrid-Adapter AD1
- p Hybrid-Adapter AD2
- (iii) Hybrid-Adapter AD3

#### **5.3 Geräte aufstellen und anschließen**

- Die Basisstation auf einer ebenen Fläche und einer möglichst hitzebeständigen Unterlage aufstellen.
- Das Hybrid Tool mit der Station (Buchse ⑧) verbinden und im Ablageständer ablegen.
- Die Vakuumpipette an den Anschluss ③ anschließen. Die Vakuumpipette im Ablageständer ablegen.
- Das AccuTC Thermoelement oder den IR-Temperatursensor (beide Option) an die Buchse (9) oder (3) anschließen.
- Die Rework-Heizplatte (Option) neben die Basisstation stellen und an die Buchse (ii) anschließen. Den Netzschalter an der Rework-Heizplatte ausschalten. Netzanschlussleitung mit Rework-Heizplatte und Netzsteckdose verbinden.

<span id="page-14-0"></span> $^{\copyright}$ 

**B** 

൹

(17

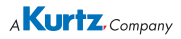

#### <span id="page-15-0"></span>**5.4 Einschalten**

- Vor dem Einschalten überprüfen, ob die Netzspannung mit dem auf dem Typenschild angegebenem Wert übereinstimmt.
- $\blacksquare$  Die Basisstation am Netzschalter  $\lceil \cdot \rceil$  ausschalten.
- Netzanschlussleitung mit Basisstation und Netzsteckdose verbinden.
- Die Basisstation am Netzschalter  $\cap$  einschalten.

Nach dem Einschalten der Station erscheint zunächst die Firmwareversion, z.B.  $\lceil \frac{179}{17} \rceil$ und dann für ca. zwei Sekunden der Einschaltdialog  $\lceil \frac{568}{17} \rceil$ . Anschließend wird das zuletzt ausgewählte Programm, z.B.  $\overline{Rd}$  angezeigt und die Station ist betriebsbereit.

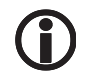

Diese Betriebsanleitung bezieht sich auf die Firmware 1.14. Im Servicefall kann die Nummer der Firmware hilfreich sein, notieren Sie sich diese und halten sie diese bereit, falls Sie eventuell von unserem Service danach gefragt werden.

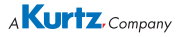

### <span id="page-16-0"></span>**6. Funktionsbeschreibung**

### **6.1 Bedienungshinweise**

Die Bedienung der **Basisstation** erfolgt durch einen Drehgeber mit Tastfunktion:

- Um nach dem Einschalten ein Programm auszuwählen, den Drehgeber nach rechts oder nach links drehen, bis das gewünschte Programm  $\overline{BdG}$ ,  $\overline{Bd}$ ,  $\overline{Bd}$  oder  $\overline{Bd}$  blinkend angezeigt wird.
- Um die Einstellebene des gewählten Programmes zu öffnen, auf den Drehgeber drücken.
- Die Programme  $\sqrt{Hd}$ ,  $\sqrt{Hd}$  und  $\sqrt{Hd}$  verfügen über jeweils zwei Einstellebenen.
- Das Programm **RaC** verfügt über bis zu sieben Einstellebenen.
- Erfolgt innerhalb von 8 Sekunden keine Eingabe, wechselt die Anzeige automatisch in das zuvor gewählte Programm,  $\overline{RdT}$ ,  $\overline{RdT}$ ,  $\overline{RdT}$  $\overline{0}$ der  $\overline{Rd}$ ] wird angezeigt.

HYBRID TECHNOLOGY

Ihre Eingaben bleiben auch nach dem Ausschalten dauerhaft in der Station gespeichert. Einstellungen an den Programmen sind während der Heizphase nicht möglich.

Die Bedienung des **Hybrid Tools** erfolgt über die Start / Stopp-Taste am Handgriff.

- Die Start / Stopp-Taste drücken, um den Heizvorgang zu starten - während der Heizphase leuchtet oder blinkt die LED im Handgriff orange.
- Die Start / Stopp-Taste erneut drücken, um den Heizvorgang zu beenden und die Külphase zu starten - die LED erlischt.

In der Kühlphase läuft der Lüfter stets mit der höchsten Drehzahl.

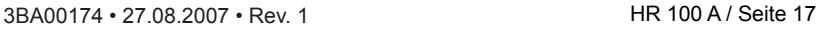

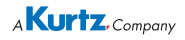

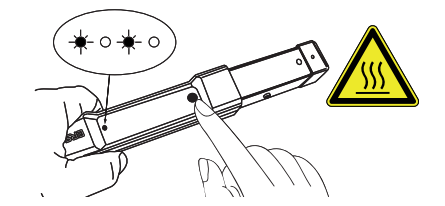

#### **6.1.1 Die drei Programme AD1, AD2, AD3**

Im Lieferumfang sind drei Hybrid-Adapter, AD1, AD2 und AD3 enthalten. Je nach Einsatzzweck und Bauteilgröße werden Sie diese Hybrid-Adapter verwenden, wobei für jeden Adapter ein passendes Programm  $\sqrt{R_d}$  |  $\sqrt{R_d}$  | und  $\sqrt{R_d}$  | verfügbar ist. In der Basisstation wurden werkseitig bereits optimale Einstellwerte zum Arbeiten mit dem jeweiligen Adapter hinterlegt. Diese Werte sind nicht veränderbar. Sie können jedoch die Heizzeit zwischen 10 und 320 Sekunden für jeden Adapter individuell einstellen. Bei angeschlossener Rework-Heizplatte können Sie zusätzlich den Energielevel der Heizplatte einstellen.

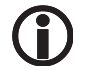

Verwenden Sie zum jeweiligen Hybrid-Adapter immer das passende Programm. So vermeiden Sie sowohl die Überhitzung des Hybrid Tools als auch schlechte Arbeitsergebnisse. Bei falscher Auswahl kann es zur vorzeitigen Abschaltung durch den Temperaturschalter kommen.

(Rd2

RSA

<span id="page-17-0"></span>182.

(Rd3

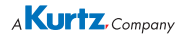

#### <span id="page-18-0"></span>**6.1.1.1 Heizzeit Hybrid Tool und Heizplatte**

Parameter [Heizzeit] 5

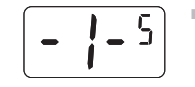

- In dieser Ebene können Sie die maximale Heizzeit des Hybrid Tools einstellen. Wenn eine Rework-Heizplatte (Option) angeschlossen ist, so wird diese ebenfalls für die eingestellte Zeit geheizt. Den Drehgeber drücken, um den Parameter [Heizzeit]  $\left[-\frac{1}{2}\right]$  zu öffnen:
- Der Einstellbereich beträgt **DE FE Bis Sekunden. Den Drehge**ber nach rechts oder nach links drehen, bis der gewünschte Wert angezeigt wird, zum Beispiel **[1005]**. Anschließend auf den Drehgeber drücken, um den eingestellten Wert zu speichern und den Parameter [Heizzeit] zu verlassen. Es wird wieder  $\left[-\frac{1}{2}\right]$  angezeigt.

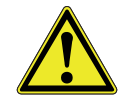

**Vorsicht!** Schalten Sie die Basisstation nicht während einer Heizphase aus. Das Hybrid Tool kann dadurch beschädigt werden. Lassen Sie das Tool in der Kühlphase zunächst einige Sekunden abkühlen. Schalten Sie erst dann die Basisstation aus. Bei einem Stromausfall oder einer Störung während der Heizphase können Sie das Hybrid Tool nach oben halten, damit die Wärme ungehindert abfließen kann.

#### **6.1.1.2 Energielevel Heizplatte**

Parameter [Energie Level Heizplatte] F

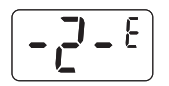

- In dieser Ebene können Sie den Energielevel einer angeschlossenen Rework-Heizplatte (Option) einstellen. Den Drehgeber drücken, um den Parameter [Energie Level]  $\left[\frac{1}{2} - \frac{1}{2}\right]$  zu öffnen:
- Der Einstellbereich beträgt **DDP** bis **DE** <sup>15</sup> Den Drehgeber nach rechts oder nach links drehen, bis der gewünschte Wert angezeigt wird, zum Beispiel  $\left[\prod_{i=1}^{n}I_{i}^{T}\right]$ . Anschließend auf den Drehgeber drücken, um den eingestellten Wert zu speichern und den Parameter [Energie Level] zu verlassen. Es wird wieder  $\lceil -\frac{1}{2} \rceil$  angezeigt.

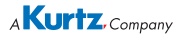

#### <span id="page-19-0"></span>**6.1.2 Das Expertenprogramm AD0**

In diesem Programm können Sie die Arbeitsweise der Station genau an Ihre Anforderungen anpassen.

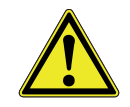

**Vorsicht!** Nehmen Sie hier nur Einstellungen vor, wenn Sie über gute Kenntnisse auf dem Gebiet der Reflow Löttechnik verfügen. Falsche Einstellungen können Überhitzung und schlechte Arbeitsergebnisse zur Folge haben.

#### **Programmierung**

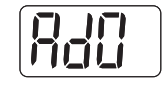

Um die Einstellebenen des Expertenprogrammes zu öffnen, auf den Drehgeber drücken. Das Programm verfügt über sieben Einstellebenen:

#### **6.1.2.1 Heizzeit Hybrid Tool und Heizplatte**

Parameter [Heizzeit] 5

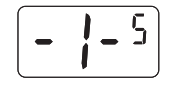

- In dieser Ebene können Sie die maximale Heizzeit des Hybrid Tools einstellen. Wenn eine Rework-Heizplatte (Option) angeschlossen ist, so wird diese ebenfalls für die eingestellte Zeit geheizt. Den Drehgeber drücken, um den Parameter [Heizzeit]  $\left\lfloor -\frac{1}{2} \right\rfloor$ zu öffnen:
- Der Einstellbereich beträgt **DE** Folse FRU<sup>5</sup> Sekunden. Den Drehgeber nach rechts oder nach links drehen, bis der gewünschte Wert angezeigt wird, zum Beispiel **[1005]** Anschließend auf den Drehgeber drücken, um den eingestellten Wert zu speichern und den Parameter [Heizzeit] zu verlassen. Es wird wieder  $\left\lceil -\frac{1}{2} \right\rceil$  angezeigt.

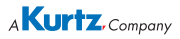

#### <span id="page-20-0"></span>**6.1.2.2 Energielevel Heizplatte**

Parameter [Energie Level Heizplatte] F

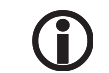

Diese Funktion ist nur möglich, wenn die Rework-Heizplatte HP 100 A (Option) angeschlossen ist.

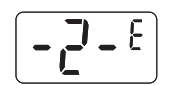

In dieser Ebene können Sie den Energielevel einer angeschlossenen Rework-Heizplatte einstellen. Den Drehgeber drücken, um den Parameter [Energie Level Heizplatte]  $\frac{1}{2}$ -[zu öffnen:

■ Der Einstellbereich beträgt **DDP** bis **DB**<sup>15</sup> Den Drehgeber nach rechts oder nach links drehen, bis der gewünschte Wert angezeigt wird, zum Beispiel  $\left[\prod_{i=1}^{n} k\right]$ . Anschließend auf den Drehgeber drücken, um den eingestellten Wert zu speichern und den Parameter [Energie Level Heizplatte] zu verlassen. Es wird wieder  $\lceil -7 - \frac{1}{2} \rceil$  angezeigt.

#### **6.1.2.3 Energielevel Hybrid Tool**

Parameter [Energie Level Hybrid Tool] H

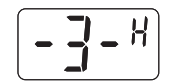

- In dieser Ebene können Sie den Energielevel des Hybrid Tools einstellen. Den Drehgeber drücken, um den Parameter [Energie Level Hybrid Tooll  $\sqrt{-3-x}$  zu öffnen:
- **■** Der Einstellbereich beträgt  $\left[\prod_{i=1}^{n} \prod_{j=1}^{n} B_{ij}\right]$ . Den Drehgeber nach rechts oder nach links drehen, bis der gewünschte Wert angezeigt wird, zum Beispiel  $\left[\prod_{i=1}^{n}I\right]$ . Anschließend auf den Drehgeber drücken, um den eingestellten Wert zu speichern und den Parameter [Energie Level Hybrid Tool] zu verlassen. Es wird wieder  $\lceil -\frac{1}{3} - \frac{1}{3} \rceil$  angezeigt.

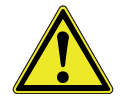

**Vorsicht!** Passen Sie gegebenenfalls die Lüfterdrehzahl an den verwendeten Hybrid-Adapter an. Bei hohem Energielevel und niedriger Lüfterdrehzahl bzw. geringem Luftdurchsatz besteht Überhitzungsgefahr!

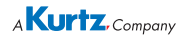

#### **6.1.2.4 Lüfterdrehzahl Hybrid Tool**

Parameter [Blower] h

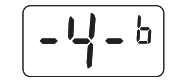

- In dieser Ebene können Sie die Lüfterdrehzahl im Hybrid Tool einstellen. Den Drehgeber drücken, um den Parameter [Blower] - 4-b zu öffnen:
- Der Einstellbereich beträgt **DD** bis **D** <sup>15</sup><sup>b</sup>. Den Drehgeber nach rechts oder nach links drehen, bis der gewünschte Wert angezeigt wird, zum Beispiel  $\left[\prod_{i=1}^{n}I_{i}\right]$ . Anschließend auf den Drehgeber drücken, um den eingestellten Wert zu speichern und den Parameter [Blower] zu verlassen. Es wird wieder  $\sqrt{-1}$  angezeigt.

In der Kühlphase läuft der Lüfter stets mit der höchsten Drehzahl.

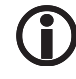

<span id="page-21-0"></span> $^{\circ}$ 

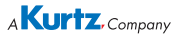

#### **6.1.2.5 Auswahl des Temperatursensors**

Parameter [Alternativer Temperatursensor] P

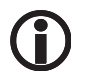

Die Temperatursensoren werden für folgende Funktionen benötigt:

- Für die Temperaturanzeige, lesen Sie hierzu den Abschnitt 6.1.2.7.
- Für die Funktion [Rampe], lesen Sie hierzu den Abschnitt 6.1.2.6.

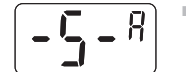

- In dieser Ebene können Sie den angeschlossenen Sensor zur Auswertung der Prozesstemperatur auswählen. Den Drehgeber drücken, um den Parameter [Alternativer Temperatursensor] - 5-<sup>8</sup> zu öffnen:
- Sie können folgendes auswählen
- $[5E]^{8}$  Wählen Sie diese Einstellung, wenn Sie an die Buchse  $\circledcirc$  das AccuTC-Thermoelement angeschlossen haben.
- $[5E2^R]$  Wählen Sie diese Einstellung, wenn Sie an die Buchse  $(3)$  den IR-Temperatursensor angeschlossen haben.
- Den Drehgeber nach rechts oder nach links drehen, bis die gewünschte Einstellung angezeigt wird, zum Beispiel  $\sqrt{5\epsilon_1^2}$ . Anschließend auf den Drehgeber drücken, um den eingestellten Wert zu speichern und den Parameter [Alternativer Temperatursensor] zu verlassen. Es wird wieder  $\left[-5\right]$  angezeigt.

<span id="page-22-0"></span>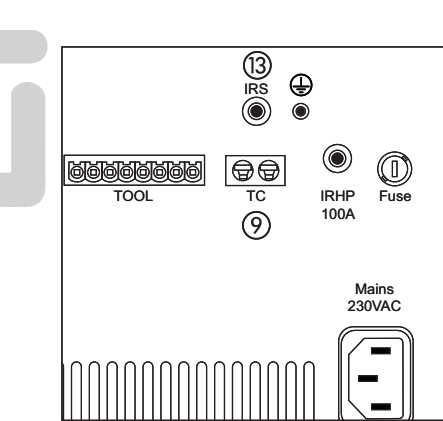

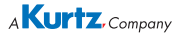

#### <span id="page-23-0"></span>**6.1.2.6 Anstiegsgeschwindigkeit der Heizleistung**

Parameter [Rampe]<sup>[</sup>

Zur Nutzung dieser Funktion müssen die folgenden Voraussetzungen erfüllt sein:

- Entweder das Thermoelement oder der IR-Sensor müssen an die Basisstation angeschlossen sein.
- Im Parameter [Alternativer Temperatursensor]  $\lceil -5 \frac{8}{3} \rceil$  muss der angeschlossene Sensor eingestellt sein.
- Das Thermoelement oder der IR-Sensor müssen in der Nähe des zu bearbeitenden Bauelementes platziert werden.
- Im Parameter [Temperaturüberwachung]  $\frac{1}{2}$  muss ein Wert für die zulässige Endtemperatur eingestellt werden.
- Nun können Sie in dieser Ebene die Anstiegsgeschwindigkeit (Rampe) der Heizleistung am Hybrid Tool einstellen. Den Drehgeber drücken, um den Parameter [Rampe]  $\lceil -\frac{1}{2} - \frac{1}{2} \rceil$  zu öffnen:
- Der Einstellbereich beträgt **DUP** bis **DEP**. Den Drehgeber nach rechts oder nach links drehen, bis der gewünschte Wert angezeigt wird, zum Beispiel  $\left[\prod_{i=1}^{n}r\right]$ . Anschließend auf den Drehgeber drücken, um den eingestellten Wert zu speichern und den Parameter [Rampe] zu verlassen. Es wird wieder  $\lceil -5 \rceil$  angezeigt.

Sie können die Steigung in definierten Schritten von 0,5°K pro Sekunde einstellen. Die Steuerung berechnet dann automatisch den benötigten Energierlevel. Beachten Sie hierzu das Beispiel auf der nächsten Seite.

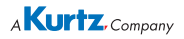

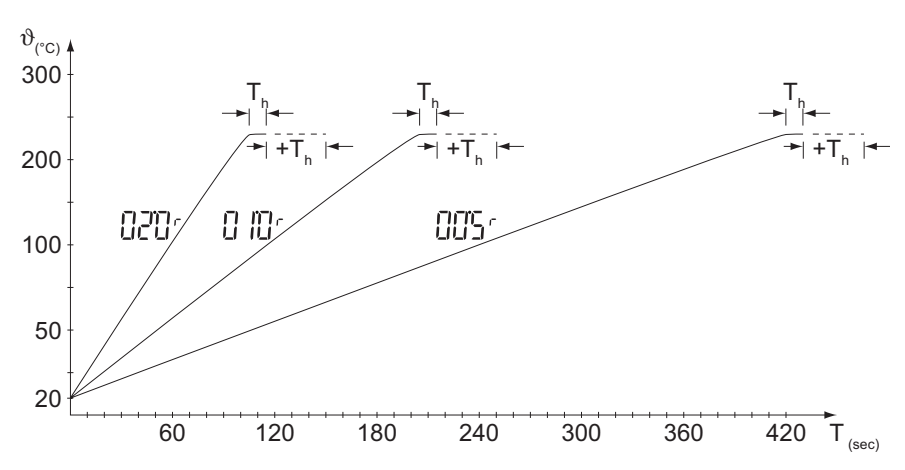

*Beispiel 1: Wenn Sie den Wert 2,0K/sec. bei einer Endtemperatur von*  $\vartheta$  *= 220°C einstellen, erfolgt das Aufheizen mit 1K pro Sekunde und die Endtemperatur wird dann nach ungefähr 110 Sekunden erreicht. Die Steuerung hält diese Temperatur für die Dauer der Haltezeit [Th] = 10 Sekunden. Danach wird die Kühlphase gestartet. Wenn Sie eine längere Haltezeit wünschen, müssen Sie im Parameter [Heizzeit] diese Zeit entsprechend verlängern. Im gezeigten Beispiel sollte die Haltezeit um 40 Sekunden (+Th) verlängert werden. Für die [Heizzeit] wurden daher 150 Sekunden eingestellt.*

*Beispiel 2: Wenn Sie den Wert 1,0K/sec. bei einer Endtemperatur von*  $\vartheta$  *= 220°C einstellen, erfolgt das Aufheizen mit 2K pro Sekunde und die Endtemperatur wird dann nach ungefähr 205 Sekunden erreicht. Die Steuerung hält diese Temperatur für die Dauer der Haltezeit [Th] = 10 Sekunden. Danach wird die Kühlphase gestartet. Wenn Sie eine längere Haltezeit wünschen, müssen Sie im Parameter [Heizzeit] diese Zeit entsprechend verlängern. Im gezeigten Beispiel sollte die Haltezeit um 40 Sekunden (+Th) verlängert werden. Für die [Heizzeit] wurden daher 245 Sekunden eingestellt.*

*Beispiel 3 zeigt die Kennlinie bei einer Rampe von 0,5K/sec.*

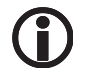

Wenn die resultierende Aufheizzeit länger als die im Parameter [Heizzeit]  $\left\lfloor -1\right\rfloor$  eingestellte Heizzeit ist, wird die Heizzeit automatisch entsprechend verlängert.

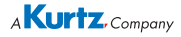

#### <span id="page-25-0"></span>**6.1.2.7 Temperaturüberwachung Hybrid Tool**

Parameter [Temperaturüberwachung]<sup>[</sup>

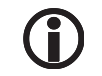

Diese Funktion ist nur möglich, wenn das Thermoelement oder der IR-Sensor angeschlossen sind, ansonsten ist diese Ebene nicht erreichbar.

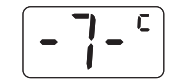

- In dieser Ebene können Sie die Temperaturüberwachung des Hybrid Tools einstellen. Den Drehgeber drücken, um den Parameter [Temperaturüberwachung $\sqrt{3}$  -  $\sqrt{2}$  zu öffnen:
- **■** Der Einstellbereich beträgt  $\left[\frac{1}{2}\right]$  bis  $\left[\frac{1}{2}\right]$ . Den Drehgeber nach rechts oder nach links drehen, bis der gewünschte Wert angezeigt wird, zum Beispiel  $\sqrt{P^2 \cdot R^2}$ , Anschließend auf den Drehgeber drücken, um den eingestellten Wert zu speichern und den Parameter [Temperaturüberwachung] zu verlassen. Es wird wieder  $\lceil - \rceil - \rceil$  angezeigt.

Die Temperaturüberwachung beinhaltet zwei Funktionen:

- Die reine Überwachung der Prozesstemperatur
- Die Steuerung der Funktion [Rampe]

**Temperaturüberwachung:** Das Thermoelement/der IR-Sensor erfasst die Prozesstemperatur. Wird der eingestellte Wert überschritten, ertönt ein Piepston. Wird die eingestellte Temperatur wieder unterschritten, ertönt ebenfalls ein Piepston.

**Steuerung der Funktion [Rampe]:** Das Thermoelement/der IR-Sensor erfasst die Prozesstemperatur und liefert so die Temperatur-Istwerte zur Steuerung der Funktion.

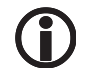

**Sonderfunktion** des Drehgebers während der Heizphase: Wird der Drehgeber gedrückt, so erscheint im Display die gemessene Temperatur des angeschlossenen Temperatursensors. Nochmaliges Drücken wechselt wieder in die Anzeige der Heizzeit.

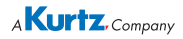

#### **6.2 Hybrid-Adapter wechseln**

■ Die Taste am Hybrid Tool drücken, um die Heizung auszuschalten, die orange farbige LED erlischt.

- Etwa zehn Sekunden warten, bis das Tool ausreichend abgekühlt ist.
- Den Hybrid-Adapter mit dem Abziehwerkzeug vom Hybrid Tool abziehen.

■ Warten, bis der Hybrid-Adapter auf eine gefahrlose Temperatur abgekühlt ist, dann den Adapter aus dem Abziehwerkzeug entfernen.

<span id="page-26-0"></span> $^{\circ}$ 

10 s

[COO!

72°F <del>11 4</del>0°C

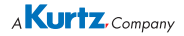

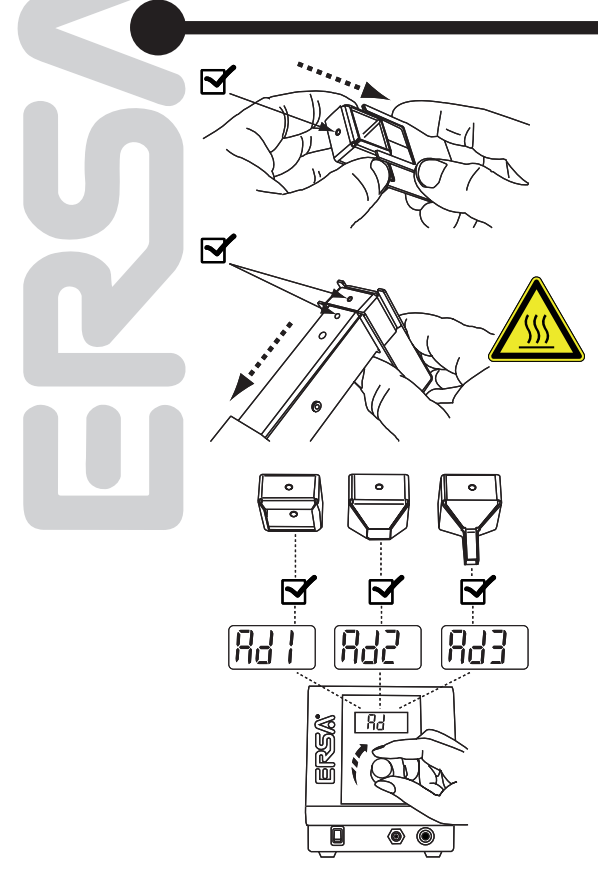

■ Einen anderen Hybrid-Adapter auf das Abziehwerkzeug aufstecken. Dabei den korrekten Sitz des Adapters und die Lage der Bohrung beachten.

■ Den Adapter auf das Hybrid Tool aufstecken, bis die Erhebung in die Bohrung einrastet.

■ Mit dem Drehgeber das zum Adapter passende Programm auswählen. Anschließend die Taste am Hybrid Tool drücken, um die Heizung einzuschalten.

 $^{\circ}$ 

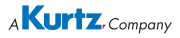

#### **6.3 Arbeiten mit dem Hybrid Tool**

<span id="page-28-0"></span>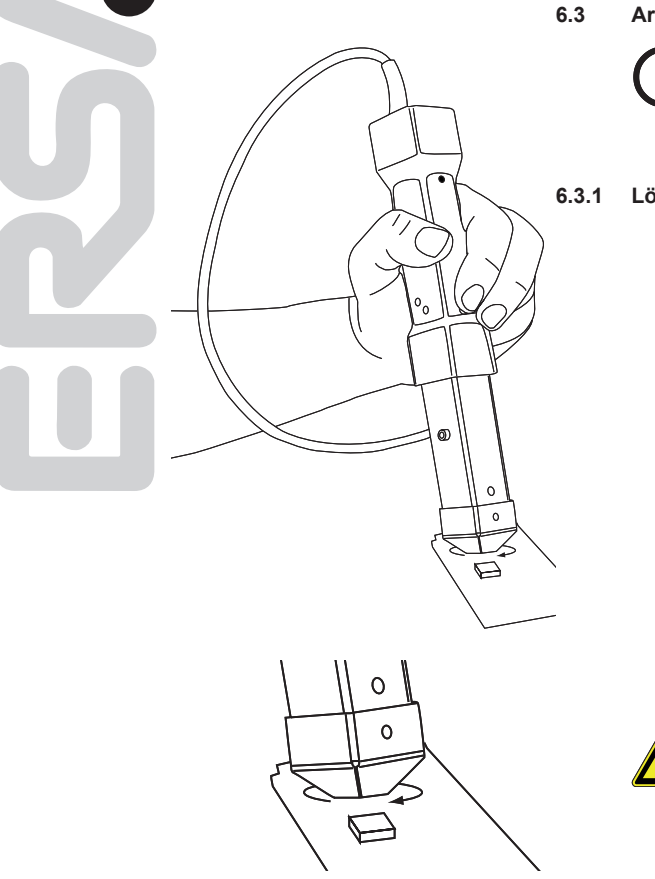

Für Bleifrei-Prozesse empfehlen wir den zusätzlichen Einsatz der optional erhältlichen Rework-Heizplatte HR 100 A. Wird das Thermoelement oder der IR-Sensor zur Prozessüberwachung eingesetzt, den Sensor im Arbeitsbereich des Hybrid Tools positionieren.

#### **6.3.1 Löten und Entlöten**

- Den passenden Hybrid-Adapter auswählen und auf das Hybrid Tool montieren. Anschließend das zum Adapter passende Programm wählen.
- Löten: Die Lötstelle auf der Leiterplatte mit Flussmittel und/oder Lotpaste präparieren. Anschließend das Bauteil platzieren.
- Die Start / Stopp-Taste am Hybrid Tool drücken. Die eingestellte Zeit wird gestartet und das Tool wird geheizt. Während des Prozesses das Tool in kleinen, kreisenden Bewegungen über dem Bauteil bewegen, um die gleichmäßige Erwärmung des Bauteiles zu erreichen. Im Display erscheint zunächst die Anzeige  $_{\text{LUT}}$ , anschließend wird die verstrichene Heizzeit angezeigt, zum Beispiel [[] [[]5]. Für die letzten zehn Sekunden der Heizzeit ertönt jede Sekunde ein Hinweiston. Ist die gesamte Zeit abgelaufen, wird die Heizphase beendet und die Kühlphase gestartet. Im Display erscheint dann die Anzeige [[[[[]].
- Wenn das Lot geschmolzen ist, die Start / Stopp-Taste drücken, um den Heizvorgang zu beenden und die Külphase zu starten.

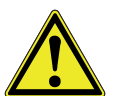

**Vorsicht!** Auch benachbarte Bereiche werden beheitzt und müssen daher gegebenenfalls vor Hitze geschützt werden.

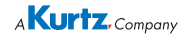

- **Entlöten:** Das Hybrid Tool über das zu entlötende Bauteil (Abstand 5...20mm) halten, bis der gewünschte Bereich vom Laserstrahl beleuchtet wird.
- Wenn das Lot geschmolzen ist, das Bauteil mit geeignetem Werkzeug oder mit der Vakuum-Pipette entfernen. Die Start / Stopp-Taste drücken, um den Heizvorgang zu beenden und die Külphase zu starten.

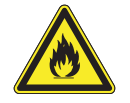

**Vorsicht!** Starten Sie oder warten Sie auf jeden Fall die Kühlphase ab, bevor Sie das Tool in den Ablageständer legen. Auch im Ablageständer wird weiter geheizt!

 $^{\circ}$ 

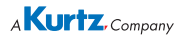

#### <span id="page-30-0"></span>**6.4 Arbeiten mit der Werkzeugbefestigung**

#### **6.4.1 Löten und Entlöten**

6

- Das Hybrid Tool an der Werkzeugbefestigung montieren, hierzu die Rändelschrauben (1) lösen und den Montagewinkel (2) öffnen. Das Hybrid Tool in die Aufnahme (3) schieben. Das Gehäuse des Hybrid Tools muss hierbei auf der Fläche (4) aufliegen.
- Den Montagewinkel mit den Rändelschrauben befestigen. Hierdurch wird das Tool fixiert.
- Den passenden Hybrid-Adapter auswählen und auf das Hybrid Tool montieren. Anschließend das zum Adapter passende Programm wählen.
- Die Leiterplatte in den Halter legen, befestigen und über der Heizplatte positionieren.
- Das Hybrid Tool mit der Höhenverstellung über das zu entlötende Bauteil (Abstand 5...20mm) positionieren. Hierzu die Rändelschraube e lösen und die Höhe einstellen. Beachten Sie zur Höhenverstellung auch die Skala (6). Anschließend den Rahmen verschieben, bis der gewünschte Bereich vom Laserstrahl beleuchtet wird.

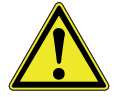

**Vorsicht!** Auch benachbarte Bereiche werden beheitzt und müssen daher gegebenenfalls vor Hitze geschützt werden.

■ Löten: Die Lötstelle auf der Leiterplatte mit Flussmittel und/oder Lotpaste präparieren. Anschließend das Bauteil platzieren.

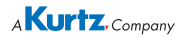

- <span id="page-31-0"></span>■ Die Start / Stopp-Taste am Hybrid Tool drücken. Die eingestellte Zeit wird gestartet und das Tool wird geheizt. Während des Prozesses das Tool in kleinen, kreisenden Bewegungen über dem Bauteil bewegen, um die gleichmäßige Erwärmung des Bauteiles zu erreichen. Im Display erscheint zunächst die Anzeige Fun, anschließend wird die verstrichene Heizzeit angezeigt, zum Beispiel [[] [[]5]. Für die letzten zehn Sekunden der Heizzeit ertönt jede Sekunde ein Hinweiston. Ist die gesamte Zeit abgelaufen, wird die Heizphase beendet und die Kühlphase gestartet. Im Display erscheint dann die Anzeige [[10].
- Wenn das Lot geschmolzen ist, die Start / Stopp-Taste drücken, um den Heizvorgang zu beenden und die Külphase zu starten
- **Entlöten:** Die Start / Stopp-Taste drücken, um den Heizvorgang zu starten.
- Wenn das Lot geschmolzen ist, das Bauteil mit geeignetem Werkzeug oder mit der Vakuum-Pipette entfernen. Die Start / Stopp-Taste drücken, um den Heizvorgang zu beenden und die Külphase zu starten.

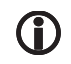

Wir empfehlen eine Lötrauchabsaugung einzusetzen.

#### **6.5 Anschluss an einen PC**

Sie können die Basisstation mittels USB Anschluss an einen Windows-PC anschließen und mit der Software IR-Soft bedienen. Lesen Sie hierzu die Benutzeranleitung zu IR-Soft. Der USB Anschluss befindet sich auf der rechten Gehäuseseite der Basisstation in Höhe des Displays.

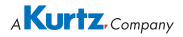

#### <span id="page-32-0"></span>**6.6 Empfindliche Bauelemente**

Manche Bauelemente können durch elektrostatische Entladung beschädigt werden (beachten Sie bitte die Warnhinweise auf den Verpackungen oder fragen Sie Hersteller oder Lieferant). Zum Schutz dieser Bauelemente eignet sich ein ESD-sicherer Arbeitsplatz (ESD = Elektrostatische Entladung).

Die Station kann problemlos in ein solches Umfeld integriert werden. Über den Erdungsanschluss auf der Rückseite der Basisstation  $\overline{()}$  kann das Hybrid Tool beispielsweise mit einer leitfähigen Arbeitsunterlage verbunden werden. Die Basisstation ist komplett antistatisch ausgerüstet.

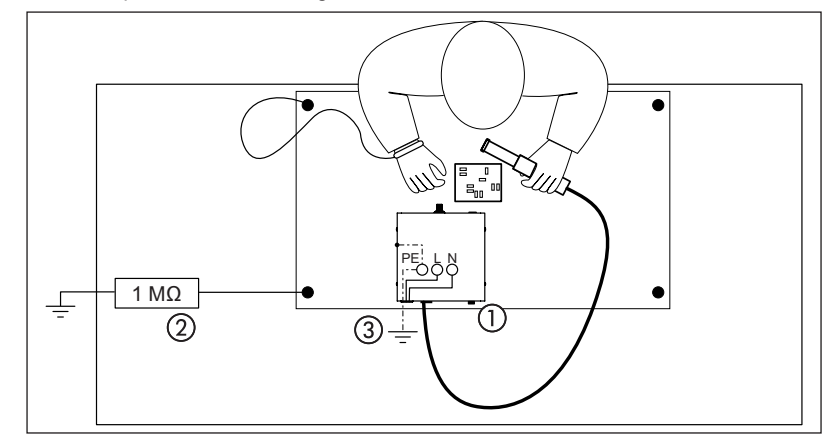

*Einbindung in ESD-Umgebung* a*, Anschluss mit 4mm-Bananenstecker.* b*: Personenschutzwiderstand anwenderseitig, falls erforderlich. Das Gehäuse der Basisstation ist über die Kaltgeräte-Netzleitung* c *mit dem Schutzleiter des Spannungsversorgungsnetzes verbunden.*

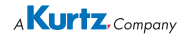

#### **6.7 Kurzanleitung**

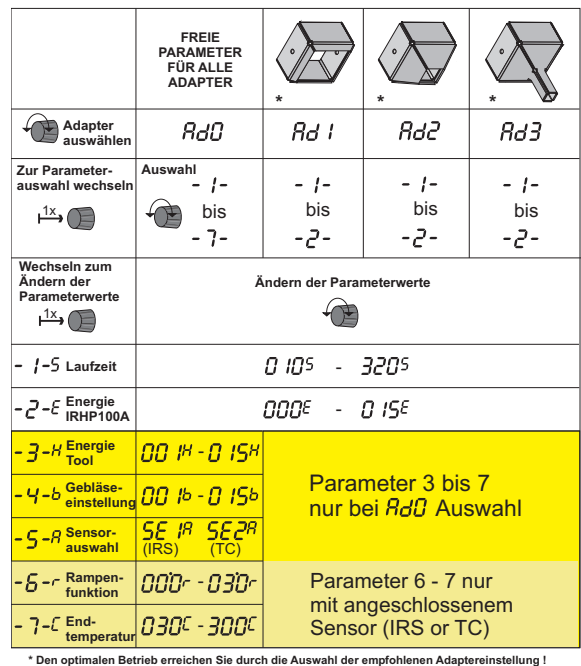

**\* Den optimalen Betrieb erreichen Sie durch die Auswahl der empfohlenen Adaptereinstellung ! Bei falscher Auswahl kann es zur vorzeitigen Abschaltung durch den Temperaturschalter kommen.**

**Achtung ! Wichtiger Sicherheitshinweis !**  *Trennen Sie nie die Verbindung zum Stromnetz vor Beenden der Abkühlphase ! - im Display - Bei Stromausfall während der Heizphase sofort das Heizrohr mit dem Heissluftaustritt, bis zur Abkühlung, nach oben richten.*

<span id="page-33-0"></span> $^{\circ}$ 

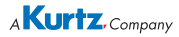

### <span id="page-34-0"></span>**7. Fehlerbehandlung**

#### **7.1 Allgemeine Fehler**

Sollte die Station nicht den Erwartungen entsprechend funktionieren, prüfen Sie bitte die folgenden Punkte:

- Ist Netzspannung vorhanden? Netzanschlusskabel richtig mit dem Gerät und der Steckdose verbinden.
- • Ist die Sicherung defekt? Die Sicherung befindet sich auf der Rückseite des Grätes über der Netzanschlussbuchse.
- Beachten Sie unbedingt, dass eine defekte Sicherung auch ein Hinweis auf eine tiefer liegende Fehlerursache sein kann. Einfaches Wechseln der Sicherung ist daher im Allgemeinen nicht ausreichend.
- Ist das Hybrid Tool korrekt mit der Basisstation verbunden?

#### **7.2 Sonstige Fehler**

Es können noch weitere Fehler auftreten, die auf mögliche Defekte des Lötwerkzeuges hinweisen. Diese sind:

> • Das Hybrid Tool heizt nicht.......LED..............leuchtet nicht................. Was wird im Display angezeigt?............In diesem Fall liegt eine unzulässig hohe Tooltemperatur vor. Lassen Sie das Hybrid Tool eine Weile abkühlen. Ist das Tool ausreichend abgekühlt, kann weiter gearbeitet werden..........wie lange dauert diese Phase?..............

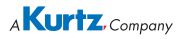

#### **7.3 Tabelle der Fehlercodes**

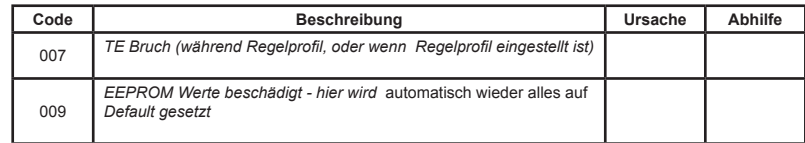

#### **7.4 Werkseinstellungen [Default]**

Die folgende Tabelle informiert über die Einstellungen der Basisstation im Auslieferungszustand. So können Sie den Auslieferungszustand wiederherstellen:

- Vor dem Einschalten den Drehgeber drücken und gedrückt halten
- Die Station einschalten, den Drehgeber weitere drei Sekunden gedrückt halten. Anschließend den Drehgeber loslassen. Die Werkseinstellungen wurden wieder hergestellt.

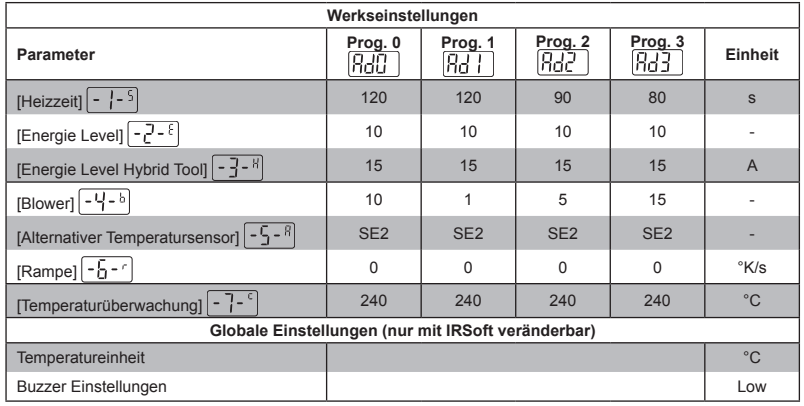

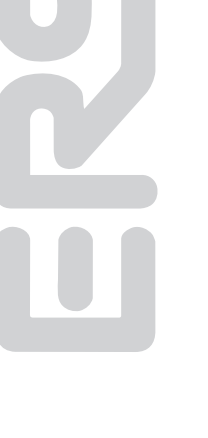

<span id="page-35-0"></span> $^{\circ}$ 

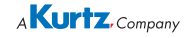

### <span id="page-36-0"></span>**8. Wartung, Reinigung**

#### **8.1 Wichtige Pflegearbeiten**

Um eine lange Lebensdauer der Station zu erreichen, sind folgende Punkte zu beachten:

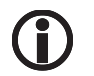

Verwenden Sie ausschließlich Original ERSA Verbrauchs- und Ersatzteile, um die sichere Funktion und Gewährleistung zu erhalten!

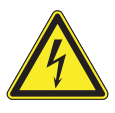

**Warnung!** Gefährliche elektrische Spannung! Innerhalb des Gerätes befinden sich keine zu wartenden Teile!

Reinigen Sie das Gerät gelegentlich mit einem angefeuchteten, weichen Tuch.Dampf- oder Hochdruckreiniger, Scheuerschwämme, Scheuermittel, Lösungsmittel wie Alkohol oder Benzin dürfen nicht eingesetzt werden!

Die Lauf- und Gleitflächen des Tisches (Option) und der Höhenverstellung................zwei mal Jährlich mit einem ölgetränkten Lappen oder Wattestäbchen abreiben. Verwenden Sie säurefreies Öl , z.B. ERSA.......oder eine für die Feinmechanik geeignete Ölsorte.

Die Glasplatte der Rework-Heizplatte können Sie mit einem handelsüblichen Schaber für Ceran-Kochfelder und Pflegemittel für CERAN-Kochfelder reinigen.

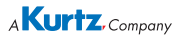

### **9. Ersatzteile**

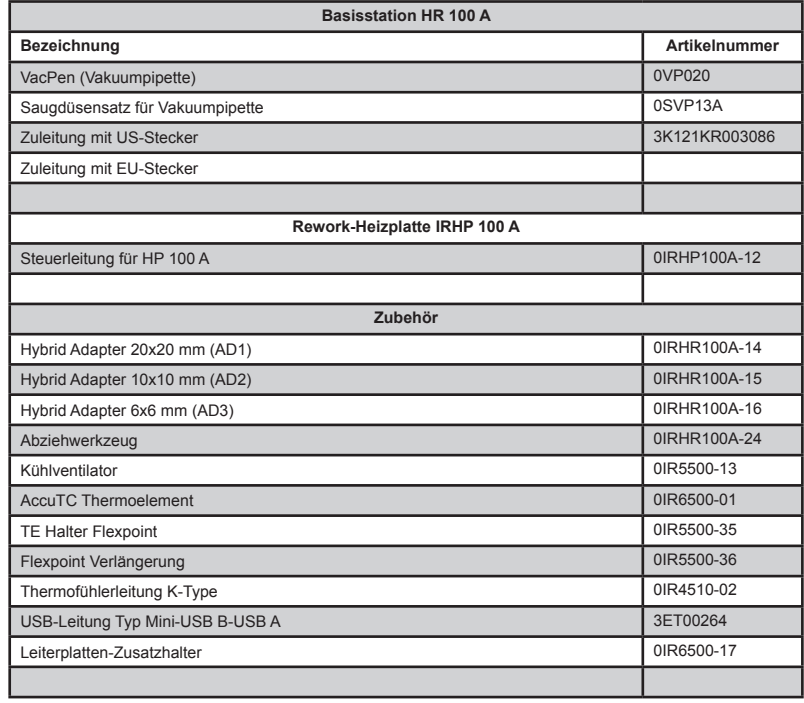

<span id="page-37-0"></span> $\circledcirc$ 

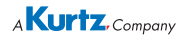

### <span id="page-38-0"></span>**10. Garantie**

Heizkörper und Löt- bzw. Entlötspitzen stellen Verschleißteile dar, welche nicht der Garantie unterliegen. Material- oder fertigungsbedingte Mängel müssen unter Mitteilung der Mängel sowie des Kaufbeleges vor Warenrücksendung, welche bestätigt werden muss, angezeigt werden und der Warenrücksendung beiliegen.

ERSA hat diese Betriebsanleitung mit großer Sorgfalt erstellt. Es kann jedoch keine Garantie in Bezug auf Inhalt, Vollständigkeit und Qualität der Angaben in dieser Anleitung übernommen werden. Der Inhalt wird gepflegt und den aktuellen Gegebenheiten angepasst.

Alle in dieser Betriebsanleitung veröffentlichten Daten sowie Angaben über Produkte und Verfahren wurden von uns unter Einsatz modernster technischer Hilfsmittel nach besten Wissen ermittelt. Diese Angaben sind unverbindlich und entheben den Anwender nicht von einer eigenverantwortlichen Prüfung vor dem Einsatz des Gerätes. Wir übernehmen keine Gewähr für Verletzungen von Schutzrechten Dritter für Anwendungen und Verfahrensweisen ohne vorherige ausdrückliche und schriftliche Bestätigung.Technische Änderungen im Sinne einer Produktverbesserung behalten wir uns vor.

Im Rahmen der gesetzlichen Möglichkeiten ist die Haftung für unmittelbare Schäden, Folgeschäden und Drittschäden, die aus dem Erwerb dieses Produktes resultieren, ausgeschlossen.

Alle Rechte vorbehalten. Das vorliegende Handbuch darf, auch auszugsweise, nicht ohne die schriftliche Genehmigung der ERSA GmbH reproduziert, übertragen oder in eine andere Sprache übersetzt werden.

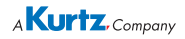